## Office 365

La haute école Robert Schuman a décidé de s'équiper de la suite office 365 A3 pour les membres du personnel administratif, les enseignants et les étudiants de l'institution.

Qu'est-ce que cela implique pour vous ?

En tant que membre du personnel (PAPE) vous aurez accès :

À l'ensemble des outils classique de la suite office tel que : Word, Excel, PowerPoint, et Access.

En plus de l'accès en ligne, l'offre A3 vous offre la possibilité d'installer ces logiciels sur vos différents équipements (tablette, ordinateur portable ou fixe, smartphone).

La suite Office 365 ce sont aussi des outils de collaborations, d'échanges et d'e-learning tels que : Teams, OneNote, Class Notebook, Planner, Sway, Yammer, Courrier, Calendrier et Contact.

Chaque membre du personnel, se voit également offert un espace de stockage cloud de 1TB avec OneDrive.

Et ce n'est pas tout, de plus, vous pourrez installer la version éducation de Windows 10 (équivalente à la version professionnelle).

Cette suite est utilisée dans de nombreuses hautes écoles et universités de la fédération Wallonie Bruxelles.

Vous pouvez obtenir des informations sur la suite en contactant l'informaticien de votre implantation.

Nous reviendrons vers vous dans les prochaines semaines avec des dates de séances d'informations sur chaque implantation.

## Se connecter à office 365

- 1. Ouvrir un navigateur à l'adresse : https://portal.office.com
- 2. Connectez-vous en utilisant vos identifiants et mots de passe de la haute école (pour les membres du personnel hxxxxxx@hers.be )
- 3. Vous aurez ensuite accès aux outils en ligne et vous pourrez également télécharger les produits que vous désirez utiliser hors connexion

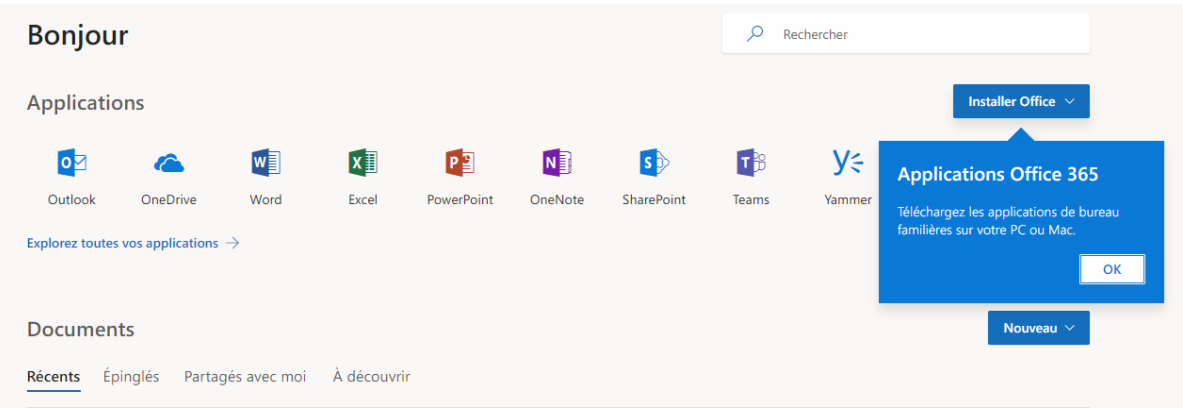

# Télécharger la version éducation de Windows 10

Le téléchargement des versions éducation de Windows 10 est géré via la plateforme OnTheHub.

Les téléchargements sont accessibles via l'URL suivante : https://hers.onthehub.com/

### Première étape :

Cliquez sur le bouton s'inscrire.

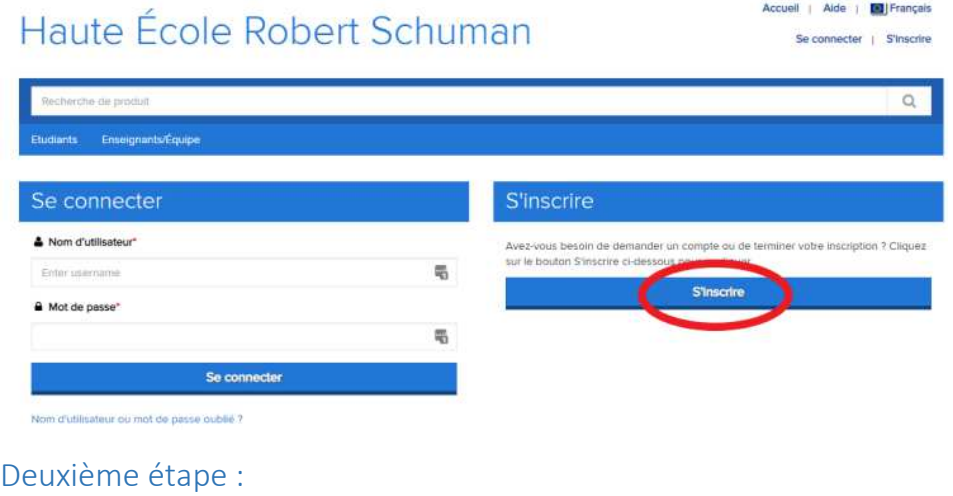

Entrez votre **adresse de messagerie** HERS, prenom.nom@hers.be.

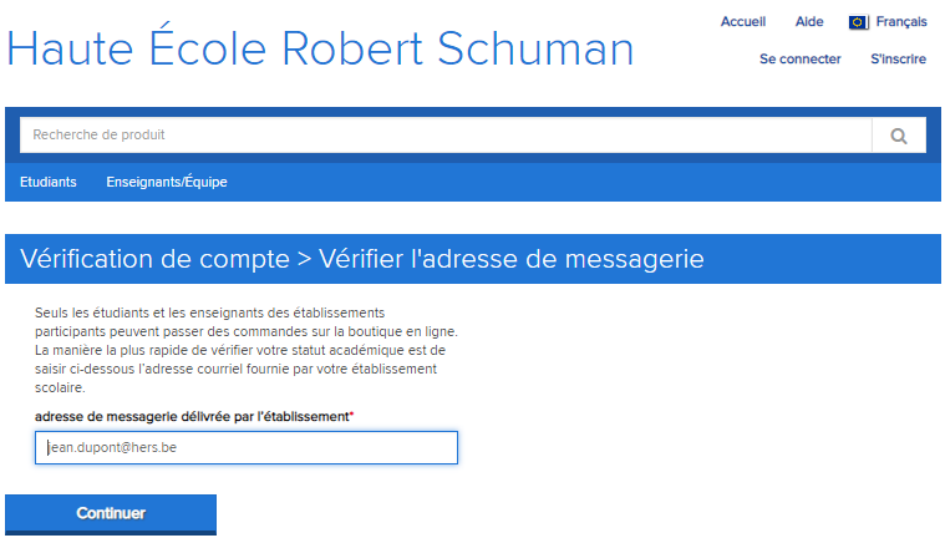

#### Troisième étape :

Remplissez le formulaire d'inscription, toujours en utilisant votre adresse mail de l'institution.

Sélectionnez le groupe approprié enseignant, personnel (membre du personnel administratif).

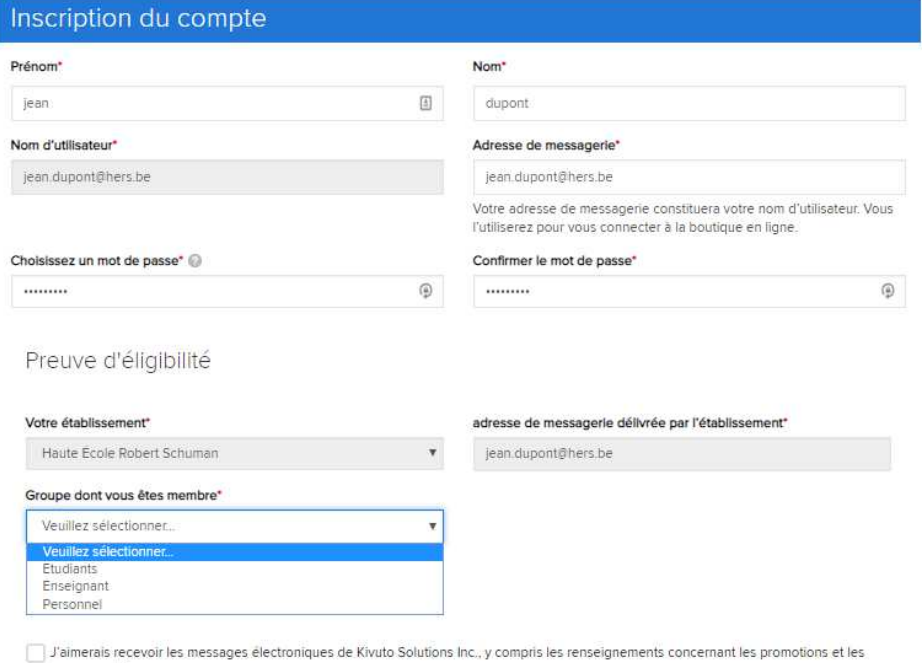

nouveaux produits Vous avez la possibilité de retirer votre nom de notre liste d'envoi à tout moment. Pour de plus amples détails et pour obtenir nos coordonnées, veuillez consulter notre politique de confidentialité.

Please keep me informed of products, services, and information specifically related to IBM Academic Initiative. (Required for program consideration)

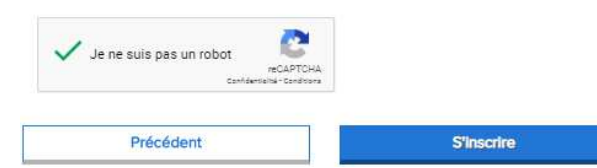

### Quatrième étape :

Cliquez sur le lien dans le mail reçu à l'adresse mentionnée afin de confirmer votre compte.

\*\* Ceci est un message automatique. Veuillez ne pas répondre car vous n'obtiendrez pas de réponse. \*\*

Haute École Robert Schuman

Cet e-mail vous a été envoyé pour confirmer l'adresse de messagerie indiquée. Veuillez cliquer sur le lien ci-dessous afin de terminer la vérification de votre adresse de messagerie :

https://hers.onthehub.com/d.ashx?s=7vy7ovj8u6

Si vous êtes redirigé vers la page de connexion interne de votre établissement, vous devrez vous connecter en utilisant les identifiants fournis par votre établissement.

Pour toute question, veuillez consulter la page Aide de la boutique en ligne.

Merci. Haute École Robert Schuman

#### Dernière étape :

Connectez-vous à https://hers.onthehub.com/ en utilisant l'adresse mail et le mot de passe que vous avez configuré à l'étape trois.

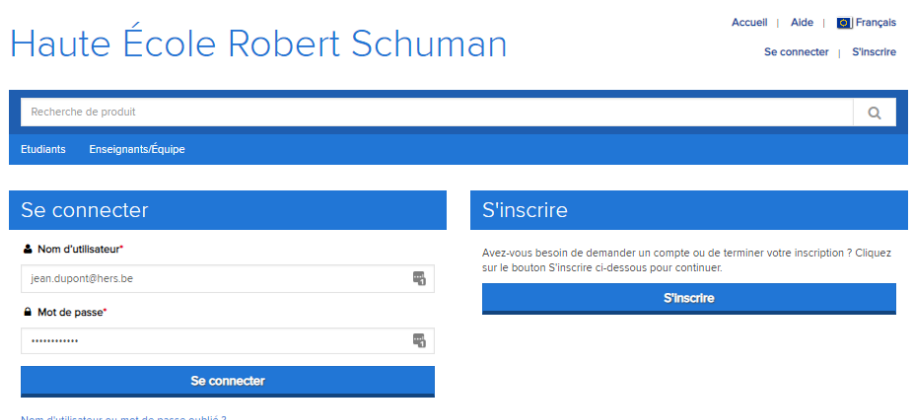

À partir de là, vous aurez accès gratuitement au téléchargement de Windows 10 et à des tarifs préférentiels sur d'autres produits (Attention : les coûts liés à des achats supplémentaires éventuels sont à votre charge)

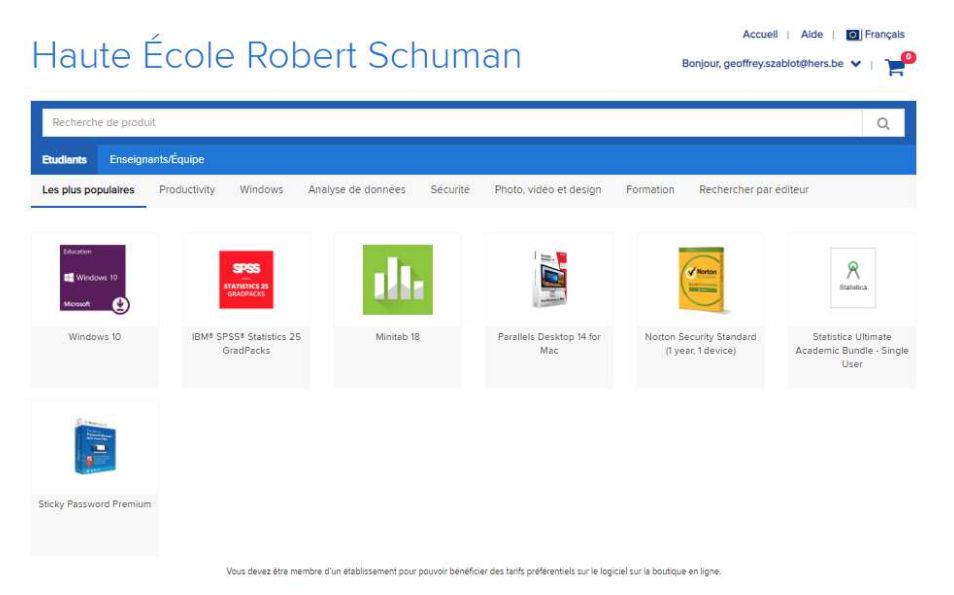

# Plus d'informations sur les outils fournis dans la suite office 365 :

Class Notebook : organisez le plan et le contenu de vos cours dans votre bloc-notes numérique. Créez un espace de travail au sein duquel transmettre vos commentaires à chaque étudiant.

Delve : obtenez des informations personnelles et pertinentes sur la base des personnes avec lesquelles vous travaillez et du contenu sur lequel vous travaillez.

Dynamics 365 : décomposez les silos entre vos processus et applications métiers avec Microsoft Dynamics 365.

Excel : Gagnez en productivité avec l'outil que vous connaissez déjà. Découvrez des données et connectez-vous à celles-ci, modélisez et analysez-les, et visualisez des informations pertinentes.

Flow : automatisez les tâches fastidieuses en créant des workflows entre vos applications, fichiers et données, et gagnez du temps.

Forms : créez des questionnaires, des enquêtes et des sondages en quelques minutes. Envoyez-les aux personnes de votre choix et consultez les résultats en temps réel.

OneDrive : Stockez vos fichiers dans un seul endroit, partagez-les avec d'autres personnes et accédez-y sur n'importe quel appareil connecté à Internet.

OneNote : Capture des notes en tapant, en dessinant ou en rédigeant. OneNote vous permet d'organiser et de réutiliser vos notes sur tous vos appareils.

Planner : créez des plans, organisez et attribuez des tâches, partagez des fichiers, discutez des projets sur lesquels vous travaillez et suivez l'avancement des opérations avec Planner.

PowerPoint : Optimisez votre présentation en élaborant une conception professionnelle.

SharePoint : Partagez et gérez du contenu, des connaissances et des applications afin de favoriser le travail en équipe, trouvez rapidement des informations et collaborez aisément au sein de l'organisation.

Staff Notebook : collaborez avec les professeurs et le personnel enseignant en partageant des notes, des pratiques, des procédures, des échéances et des calendriers.

Stream : partagez des vidéos de cours, de réunions, de présentations, de sessions de formation, etc., avec les employés de votre entreprise ou les élèves de votre établissement d'enseignement.

Sway : créez et partagez entre autres des rapports, des présentations, des récits personnels interactifs et passionnants. Sway s'occupe de la mise en forme à votre place.

Teams : l'espace d'équipe personnalisable pour l'échange instantané et la collaboration dans Office 365.

Video : partagez des vidéos de cours, de réunions, de présentations, de sessions de formation, etc., avec les employés de votre entreprise ou les élèves de votre établissement d'enseignement.

Word : Créez de superbes documents en un tour de main.

Yammer : entrez en relation avec les bonnes personnes, partagez des informations entre équipes et organisez-vous autour de projets avec vos collègues ou camarades de classe.